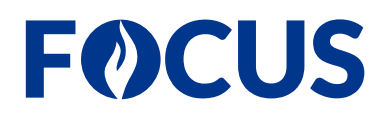

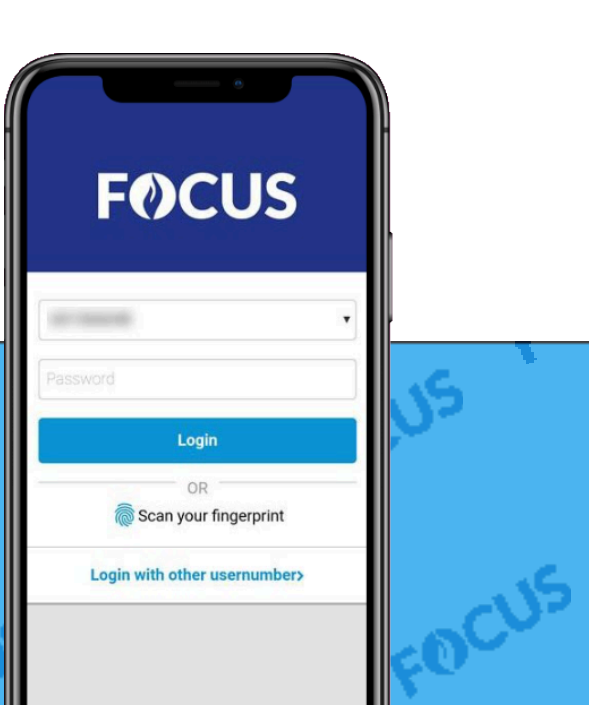

# Is contributed focus focus focus Focus

FOCUS FOCUS FOCUS FOC

FOCUS FOCUS

FOCUS

# **1 API client aanmaken en inloggegevens genereren**

# **1.1 Achtergrond**

Om er voor te zorgen dat de evenement-aanvragen doorstromen van het evenementenloket naar de module Openbare Orde, moet er een API-koppeling opgezet worden tussen beide systemen. Als functioneel beheerder hoef je hiervoor enkel een API client toe te voegen in FOCUS en inloggegevens voor de client te genereren. Die gegevens bezorg je dan aan de leverancier van het evenementenloket, zodat zij de koppeling kunnen opzetten.

## **1.2 Belangrijke opmerkingen**

- Momenteel kan er enkel een koppeling opgezet worden met het evenementenloket van Eaglebe. In de toekomst zal dit ook voor andere leveranciers mogelijk zijn.
- Om een API client aan te maken, heb je het recht API toegang beheren nodig. Dit recht wordt beheerd in PolBACC, waar je het vindt onder de naam oauthclient.OAUTH\_MANAGE\_all.
- Het aanmaken van een API client en het genereren van de inloggegevens werkt niet op Windows 7 en in verouderde browsers. Gebruik Windows 10 en de meest recente versie van je browser.

### **1.3 Stappen**

- 1 Ga naar **Beheer > API Toegang**.
- 2 Klik op **Client toevoegen**.
- 3 In het veld **Naam client**, geef een duidelijk naam in voor de API client. Het is aangewezen zeker de naam van de leverancier te vermelden (bv. API Eaglebe).

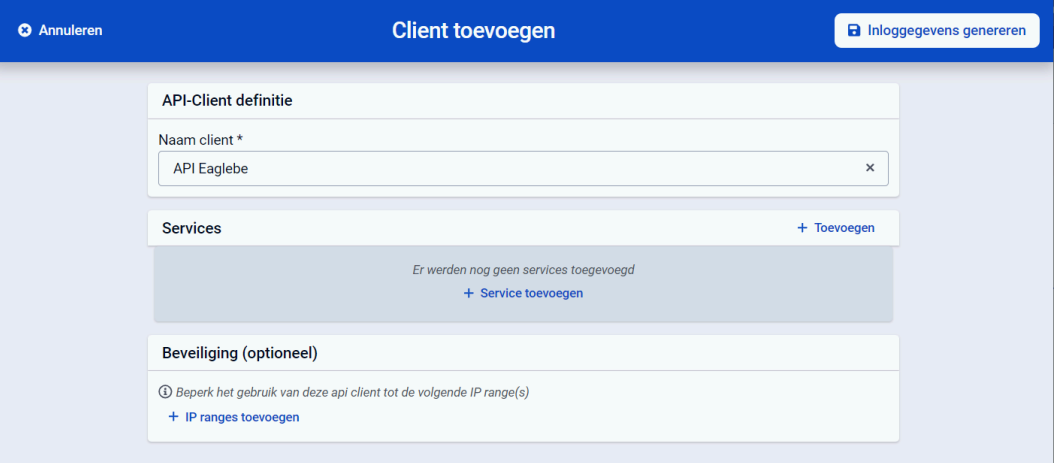

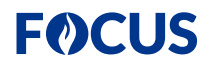

- 4 Bij **Services**, klik op **Toevoegen**.
- 5 In het dialoogvenster **Service toevoegen**, doe het volgende:
	- a Bij **Client software kiezen**, selecteer **OpenHappening integration Eaglebe**.
	- b Klik op **Toevoegen**.

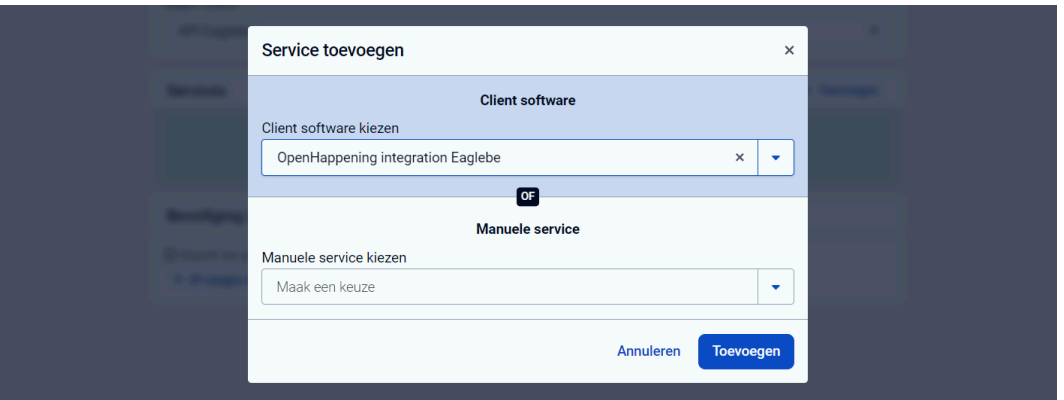

- 6 Klik op **Inloggegevens genereren**.
- 7 In het dialoogvenster **Inloggegevens genereren**, doe het volgende:
	- a Kopieer de inloggegevens (**Client ID** en **Client Paswoord**), zodat je ze kan doorgeven aan de leverancier van het evenementenloket.
		- **ATTENTIE:** De inloggegevens kunnen niet opnieuw opgehaald worden in FOCUS. Verlies je de gegevens, dan moet je nieuwe gegevens genereren.
	- b Klik op **Ok**.

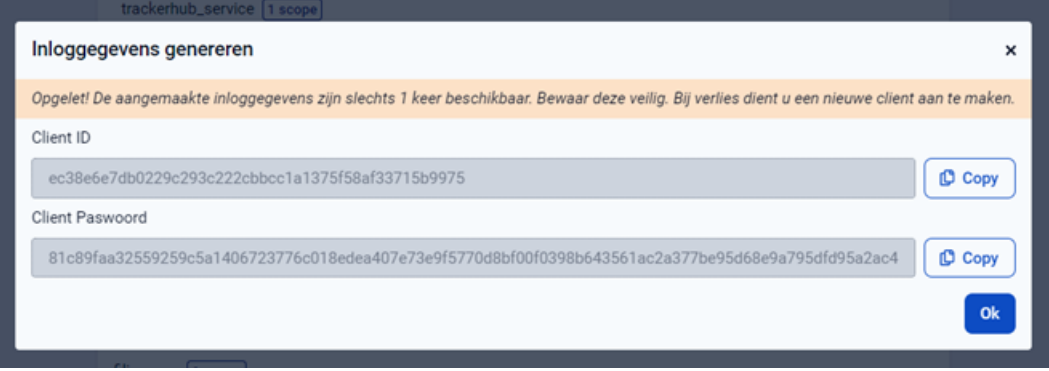

8 Bezorg de inloggegevens (**Client ID** en **Client Paswoord**) aan de leverancier van het evenementenloket. Zij zullen het nodige doen om de koppeling op te zetten.